## **US&WS&DS102-N IP Phone Quick Operator Guide**

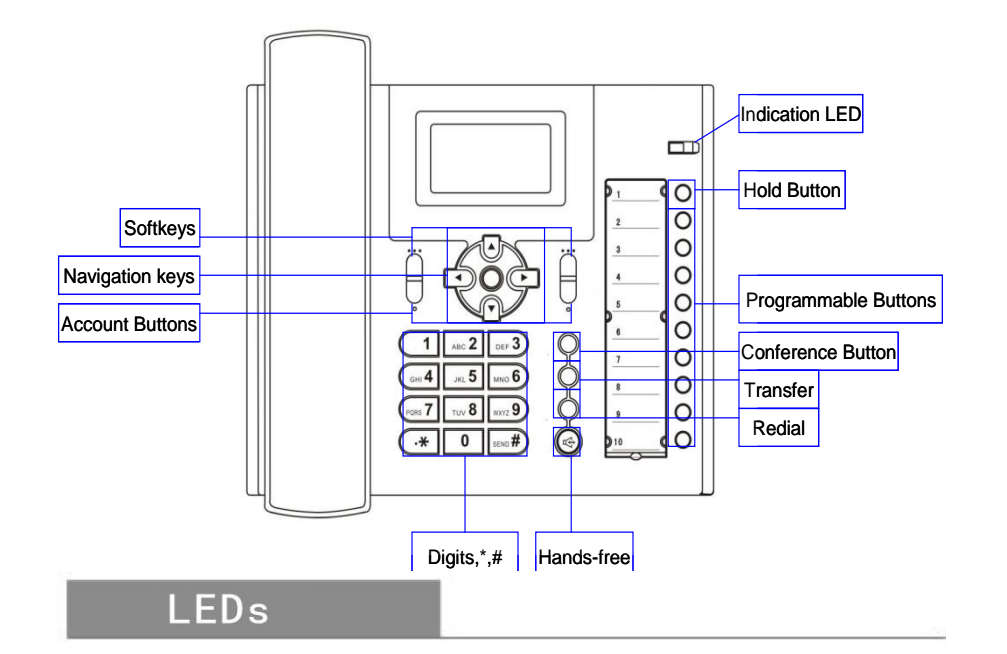

#### Table 1 Line Buttons

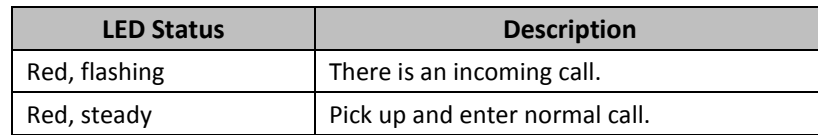

#### Table 2 Light-strip

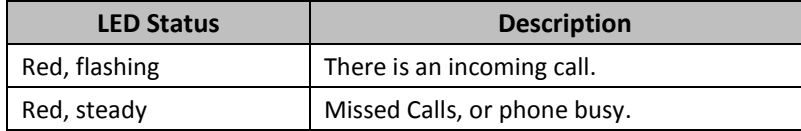

#### Mounting bracket,telephone access

# Connection handle

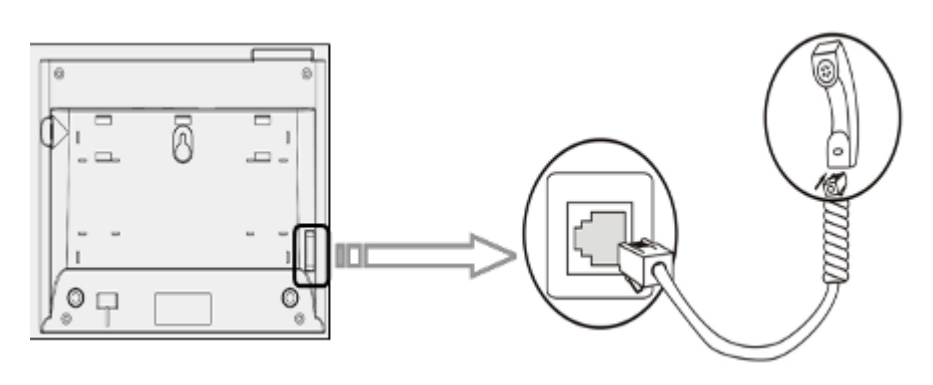

# Placing a Call

You can pick up the handset or press **Headset**/**Speaker** button to place a call.

- **Dial directly:** Dial number directly, then press **#** button or **Send** soft-key;
- **PSTN Call(DS102):**Press the line button of PSTN,and then dial number (hook off your handset and dial directy when it is power down);
- **Redial:** Press **Redial** button/soft-key to dial the latest number;
- **Dial from Call history:** Press **Menu** button, select "Call history" and select "Missed calls" (**Navigation button-Down** in standby status), "Received calls" (**Navigation button-Left**) and "Dial number" (**Navigation button-Right**) list to dial a number by pressing **Dial** soft-key.

#### Answering a Call

**Press Conference** button in an active call, dial the third party number, and press **Conference** button again when you have connected the third party. When the number of conference member is greater than 3, you can make more phones to join the conference and it will become a multiparty

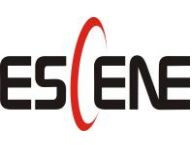

- **Answer directly:** You can answer a call by lifting the handset, or pressing the **Headset**/**Speaker** button;
- **Auto Answer:** Press **Menu** button>"Function Setting">"Auto answer" > "Enable", then your phone will answer incoming calls automatically.

### Transferring Calls

 Press **Transfer** button/soft-key in a calling, dial a target number, then you should talk to the transfer recipient, hook on to complete transferring.

## Hold&Resume

If you want to hold an active call, you can press **Hold** button/softkey, and

- resume it by pressing again.
- previous line.

## Volume Adjustment

 You can switch to other lines and hold the active call by pressing **line**  button of other lines, and resume it by pressing the **line** button of

You can adjust the volume in different status with volume button.

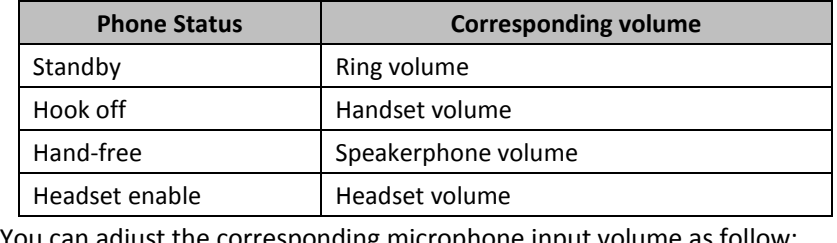

### 3-way Conference

You can adjust the corresponding microphone input volume as follow:

● Press **Menu** button > "System setting">"Phone setting">"Volume setting".

You can invite the third party into a conference in an active call:

- 
- conference.

**\*For details, you can refer to the corresponding User Manual. WEB Login User Name**:**root Password**:**root**

-----------------------------------------------------------------------------------------------

**Address: Floor 4 Building C YueAn Industrial Park No.51Huangcun Road Tianhe** 

**District Guangzhou China Postal Code: 510665 Tel: 86-20-28096798 Fax: 86-20-28096786 E-mail: support@escene.cn http://www.escene.hk/en**

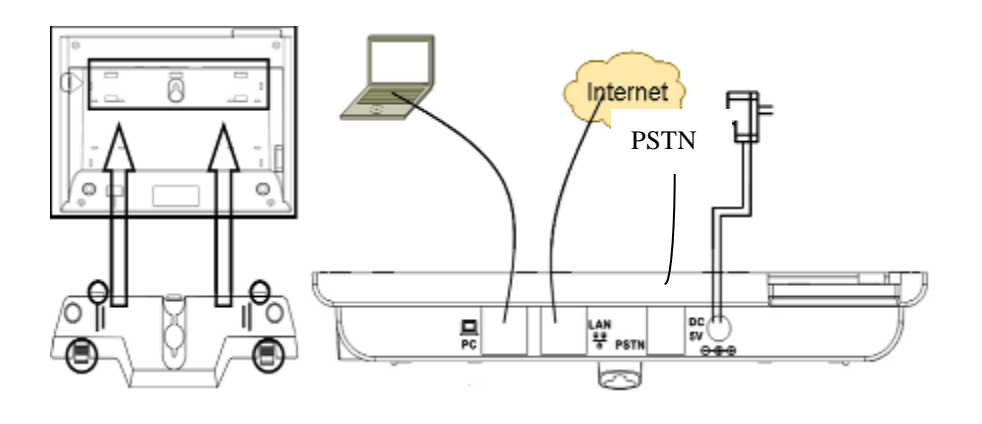